# EVOLVEO **Omega II**

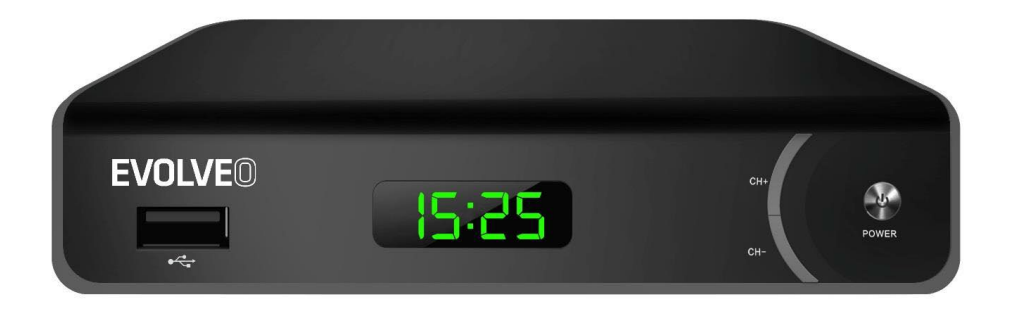

www.evolveo.com

### **Importanti norme di sicurezza**

- 1. Non utilizzare l'apparecchio vicino all'acqua.
- 2. Per pulire l'apparecchio utilizzare solo un panno asciutto.
- 3. Non posizionare l'apparecchio vicino alle fonti di calore quali radiatori, griglie del riscaldamento a pavimento, camini o altri dispositivi (compresi gli amplificatori) che producono il calore.
- 4. Per alimentare l'apparecchio utilizzare solo ed esclusivamente l'alimentazione riportata sull'etichetta. Se non si è sicuri della tensione istallata nell'ambiente di uso dell'apparecchio, consultare il proprio fornitore della corrente elettrica. Prima di procedere alla manutenzione qualsiasi e/o installazione staccare prima l'apparecchio dalla rete.
- 5. Proteggere il cavo di alimentazione dal danneggiamento e/o gli sforzi.
- 6. Utilizzare solo gli accessori e/o i prodotti complementari previsti dal produttore.
- 7. Staccare l'apparecchio dalla rete, qualora non utilizzato per un periodo prolungato oppure durante il temporale.
- 8. Per ogni riparazione rivolgersi ad un centro di assistenza professionale. La riparazione risulta necessaria qualora l'apparecchio, il cavo di alimentazione e/o la spina siano stati danneggiati, siano stati esposti all'umidità di ogni genere oppure l'apparecchio sia caduto e non lavora correttamente.
- 9. Non ostacolare l'arrivo dell'aria dentro l'apparecchio coprendo i suoi boccaporto di aerazione.
- 10. Smaltire le batterie nel rispetto dell'ambiente.

 AVVERTENZA: Prevenire lo scoppio dell'incendio e/o il cortocircuito - non esporre l'apparecchio alla pioggia né altro tipo di umidità.

 AVVERTENZA: Le batterie non dovrebbero essere esposte al calore eccessivo provocato per esempio dai raggi solari diretti, dal fuoco etc.

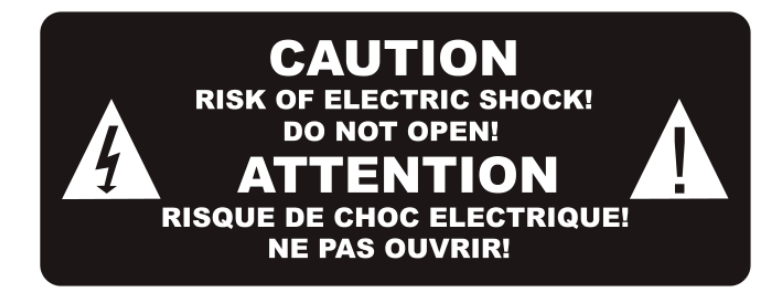

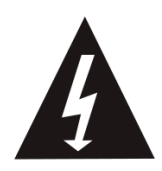

Il simbolo indica le tensioni pericolose che costituiscono il rischio di infortunio da corrente elettrica presente nell'apparecchio.

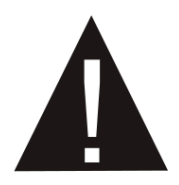

Il simbolo indica le istruzioni importanti per l'esercizio e la manutenzione, riportate nel manuale fornito in dotazione con l'apparecchio.

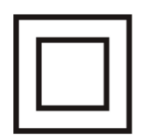

Il simbolo indica il doppio isolamento tra la tensione di rete pericolosa e gli elementi accessibili all'utente. Per la riparazione utilizzare solo i pezzi di ricambio conformi.

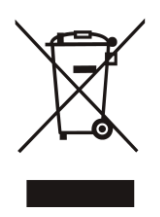

Il simbolo sul prodotto oppure nel Manuale indica lo smaltimento dell'apparecchio elettrico alla fine della sua vita utile. L'apparecchio non può essere smaltito insieme con rifiuti urbani. Per smaltire il prodotto rivolgersi agli appositi centri di raccolta.

Nel caso di necessità di maggiori informazioni, rivolgersi agli enti locali oppure al venditore presso il quale l'apparecchio è stato acquistato.

#### **1. Elementi di comando**

#### **Pannello anteriore**

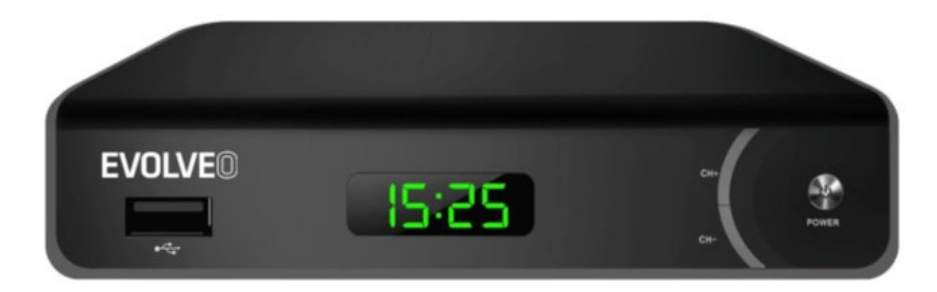

Porta USB

CH+/- (pulsanti impostazione canali)

ACCENDERE/SPEGNERE

#### **Pannello posteriore**

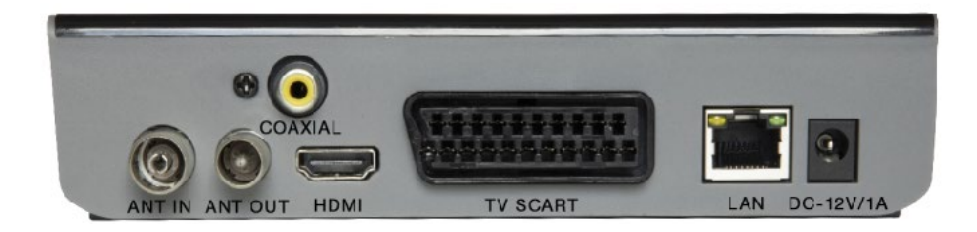

ANT IN (ingresso antenna)

ANT IN (ingresso antenna)

Porta coassiale

HDMI

TV SCART

LAN

porta di alimentazione 12V

#### **2. Telecomando**

INTERRUTTORE (tasto rosso): Regime di standby (ON/OFF) (Acceso/spento)

Scorrimento indietro veloce

Scorrimento avanti veloce

Leggere/Pausa

Arresto (Stop)

Registrazione (REC) del programma televisivo nel dispositivo di memoria

USB: ingresso nel sotto menu di PVR

Subtitle (sottotitoli): Visualizza le possibilità dei sottotitoli

TTX: regime di Teletext

AUDIO: Lingua o regime acustico

EPG: Visualizzazione della guida elettronica ai programmi

INFO: Visualizzazione delle informazioni sul canale attuale

Spostamento del cursore

MENU: Visualizzazione del menu principale

EXIT: Fine/uscita dal menu

VOL-/VOL+: Riduzione/aumento di volume

CH-/CH+: Pulsanti per la modifica del programma

FAV: Lista dei canali preferiti

MUTE: Abbassa l'uscita audio dell'apparecchio ricevente

0-9: Tasti numerici

TV/RADIO: Permutazione tra i canali TV e Radio

RECALL: Ritorno sul canale seguito per ultimo

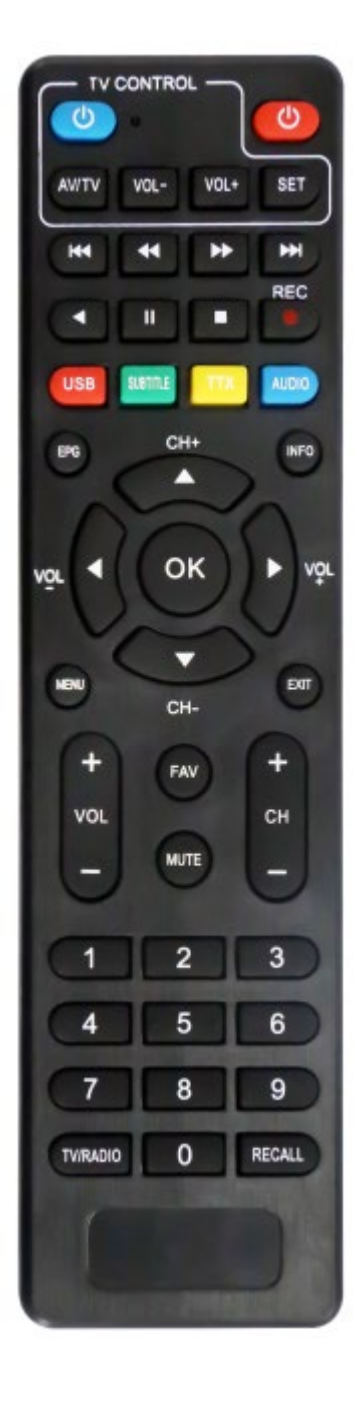

#### **Telecomando intelligente**

• Sul telecomando ci sono 4 tasti impostabili per comandare la TV: TV Power, Vol +, Vol -, TV/AV.

• Premere il tasto SET e tenerlo premuto per 3 secondi sino a che la spia LED si accenda gradualmente.

• Posizionare il telecomando vecchio e quello nuovo faccia a faccia a distanza di 3-5 cm.

• Premere e rilasciare il tasto che si vuole impostare sul telecomando nuovo, comincia a lampeggiare la spia LED.

• Premere sul telecomando vecchio il tasto corrispondente e tenerlo premuto sino a che la spia LED si accende e spegne due volte e poi rimane accesa.

• Per completare l'impostazione premere il tasto SET e la spia LED si spegne.

• Ripetere la procedura indicata per altre funzioni (tasti) che si intende programmare dal vostro TV telecomando.

Questa funzione non deve essere necessariamente compatibile con tutti gli apparecchi televisivi. Il produttore non è responsabile della compatibilità di questa funzione con il televisore di Vostro possesso.

#### **INSERIMENTO DELLE BATTERIE**

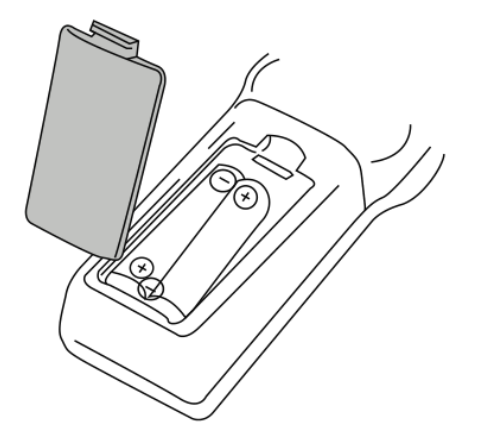

1. Aprire il coperchio del vano batterie.

2. Inserire 2 batterie tipo AAA, prestando attenzione al corretto posizionamento dei poli.

3. Riposizionare il coperchio del vano batterie.

Note:

Non utilizzare contemporaneamente le batterie di tensioni diverse.

Se si prevede il non utilizzo prolungato del telecomando, estrarre le batterie.

Non posizionare il telecomando sui raggi solari diretti oppure nelle vicinanze di generatori di calore eccessivo.

Orientare il telecomando verso l'apparecchio ricevente stanti comunque a distanza inferiore a 8 metri.

#### **COLLEGAMENTO AL TELEVISORE**

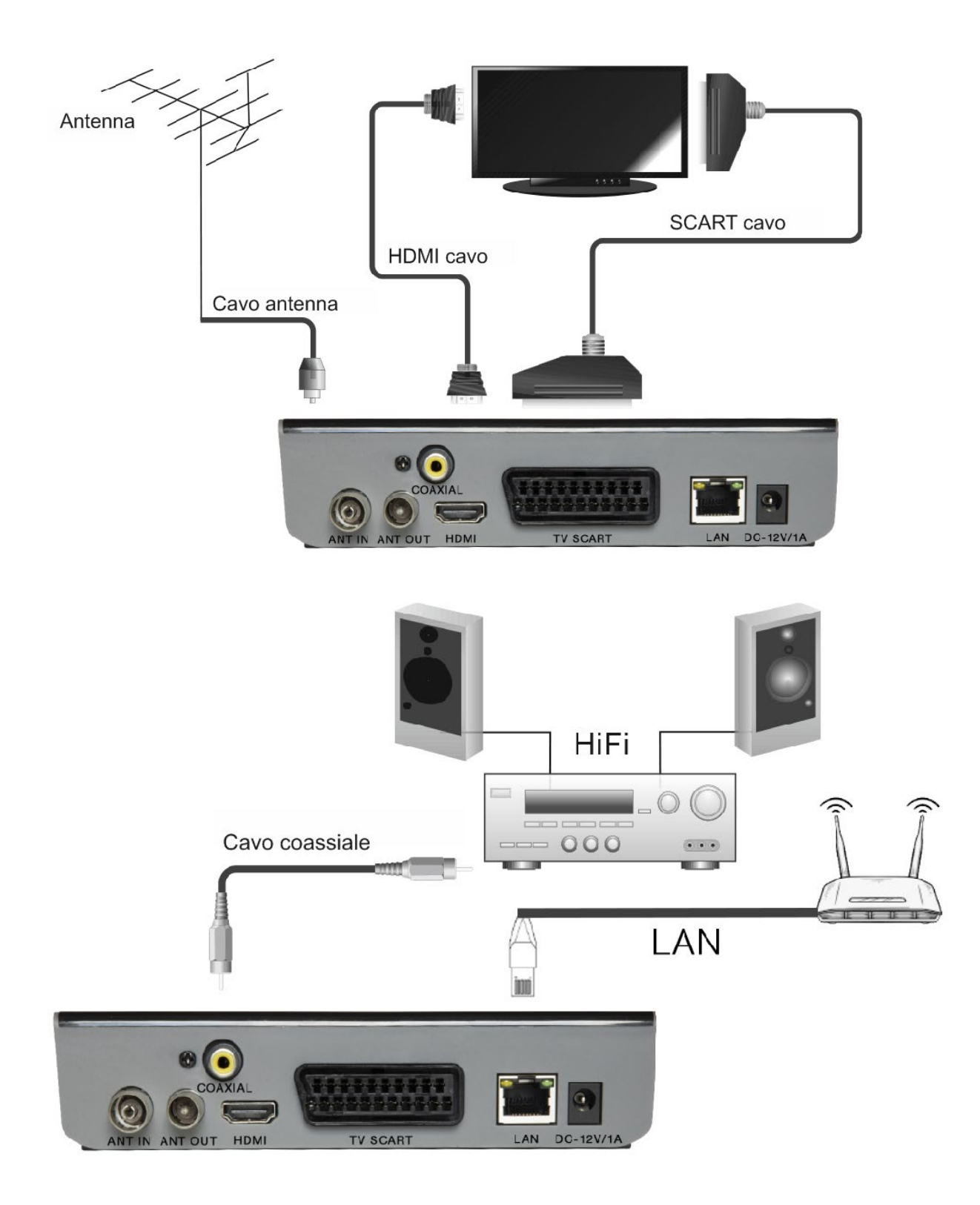

#### **MENU PRINCIPALE**

#### **INSTALLAZIONE RAPIDA**

Al primo uso dell'apparecchio ricevente oppure nel caso di ripristino di impostazione dalla fabbrica sullo schermo della TV appare la finestra di benvenuto (Welcome).

Premendo il tasto "OK" si avvia la ricerca dei canali

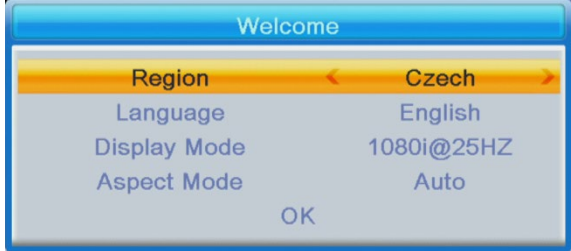

Regione: Scegliere il paese.

Language (impostazione della lingua): Scegliere la lingua.

Display Mode: Selezionare la risoluzione dello schermo Valore iniziale è 1080i@25.

Aspect Mode (proporzione dei lati immagini): Scegliere il rapporto tra base ed altezza dell'immagine. Nell'impostazione iniziale è inserito Auto.

OK: Premere il tasto OK, parte la ricerca automatica dei canali

#### **INSTALLAZIONE:**

Auto Channels Scan: Ricerca e memorizzazione automatiche dei canali TV a disposizione.

Manual Channels Scan: Impostazione manuale dei canali TV. I canali possono essere ricercati secondo il numero o secondo la frequenza. L'opzione prescelta si conferma premendo il tasto "Search".

LCN (Numerazione logica dei canali): Se si vogliono riordinare i canali secondo il loro numero logico, attivare questa funzione. Nell'impostazione iniziale è inserito "OFF" (spento).

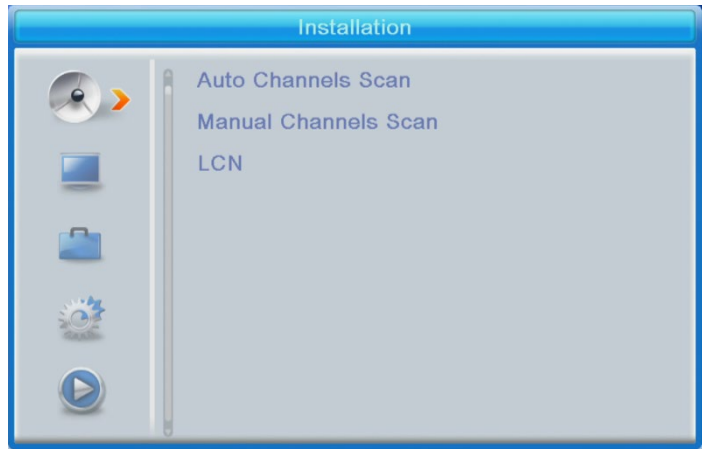

#### **EDITING DEI CANALI**

Lista dei canali televisivi: In questa offerta i canali sulla lista possono essere bloccati, cancellati, saltati, riordinati, creata la lista dei programmi preferiti.

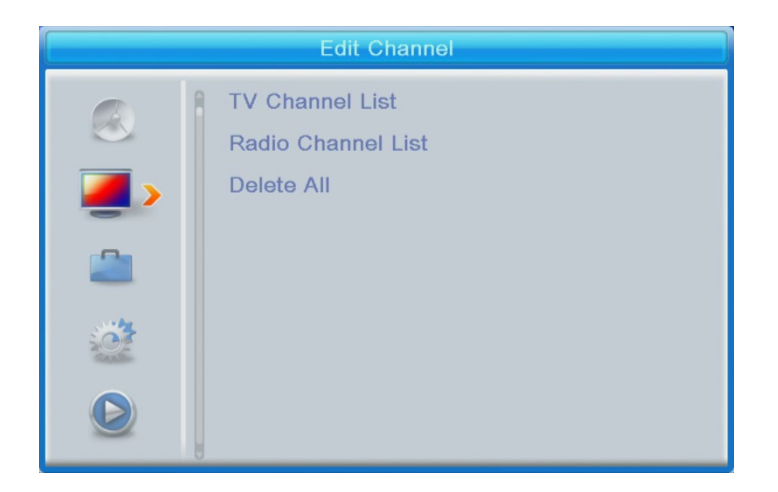

Per visualizzare il rispettivo programma evidenziarlo e premere il tasto "OK".

#### **FAV**

- Scegliere il canale e premere il tasto FAV sul telecomando. Poi premere il pulsante OK. Si visualizza la lista dei preferiti.

• Scegliere una delle liste e premere OK. Confermare le modifiche premendo il tasto EXIT. Il canale scelto sarà salvato nella rispettiva lista (in questo momento è identificato con l'icona).

• Con il tasto sinistro e destro sul telecomando si commuta tra le liste dei canali. Se si vuole eliminare il canale dalla lista dei preferiti, evidenziarlo, premere il tasto FAV e poi il tasto OK. Si visualizza la lista dei canali preferiti. Poi ripremere il pulsante OK. Per confermare le modifiche uscire dal menu. Il canale sarà eliminato dalla lista dei preferiti.

#### **Lock (bloccare il canale)**

Evidenziare il canale sul telecomando e premere il tasto rosso. Poi premere "OK" ed inserire la password iniziale 0000. Il canale sarà contrassegnato con l'icona. Confermare le modifiche apportate premendo il tasto "EXIT". Il canale scelto sarà bloccato. Per sbloccare il canale, evidenziarlo, premere il tasto rosso e premere OK, per poter inserire la password.

#### **Skip (saltare il canale)**

Scegliere il canale e premere il tasto verde. Poi premere il pulsante "OK". Il canale sarà contrassegnato con l'icona. Confermare le modifiche apportate premendo il tasto "EXIT". Cambiando i canali il rispettivo canale sarà saltato. Per cancellare la funzione di salto programma premere il tasto verde e confermare premendo il tasto OK.

#### **Move (modifica posizione canale sulla lista)**

Scegliere il canale e premere il tasto giallo. Poi premere il pulsante "OK". Il canale sarà contrassegnato con l'icona. Con i tasti frecce su e giù sul telecomando andare sulla nuova posizione del canale e premere il tasto "OK". Il canale si sposta sulla posizione desiderata. Nota! Per poter cambiare le posizioni dei canali, la funzione LCN deve essere spenta (OFF).

#### **Edit (editing del canale)**

Scegliere il canale e premere il tasto blu. Si visualizzano le nuove opzioni:

**Sort (selezionare):** Premere sul telecomando il tasto rosso. I canali possono essere selezionati in modo seguente Nome (A-Z), Nome (Z-A), Libero/codificato, Bloccato.

Edit (editing): Sul telecomando premere il tasto verde e poi il tasto "OK". Adesso può essere modificato il nome del canale.

Delete (cancellare): Sul telecomando premere il tasto blu e poi il tasto "OK". Il canale sarà contrassegnato con l'icona. Confermare le modifiche apportate premendo il tasto "EXIT".

Radio Channel List (Lista delle stazioni radio): Se si vuole modificare la lista delle stazioni radio, entrare nel menu.

Delete All (cancellare tutti): Si apre la finestra con avvertimento. Scegliendo l'opzione "Yes", tutte le stazioni saranno cancellate.

#### **TOOLS (strumenti)**

Information (informazioni): Visualizza le informazioni relative al modello, al decodificatore video e alla data di emissione del firmware.

Factory Setting (configurazione di fabbrica): Se si sceglie l'opzione di ripristino della configurazione di fabbrica, si cancellano tutte le liste dei canali preimpostate e tutte le impostazioni effettuate.

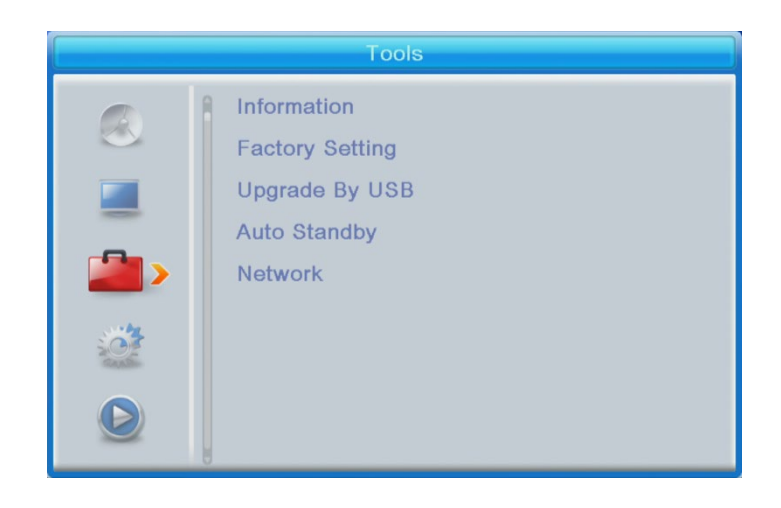

#### **Upgrade by USB (aggiornamento tramite USB)**

L'apparecchio ricevente è interfacciato con la TV, ma in regime di standby. Copiare su un dispositivo di memoria USB il firmware recente. Non cambiare il nome del file di firmware e non posizionarlo in alcuna cartella. Collegare il dispositivo di memoria USB alla porta USB dell'apparecchio ricevente e premere il tasto "Standby" sul telecomando. Sullo schermo si visualizza il messaggio: "USB Disk A Connected" (collegato il disco USB A). Premere "Menu Tools - Upgrade By USB" e premere il tasto "OK". In questa finestra selezionare Upgrade Mode (modalità di aggiornamento) "AllCode". Più in giù, sotto l'opzione "Upgrade File" scegliere il firmware più recente copiato sul dispositivo di memoria USB. Sotto si trova il menu Start. Premere "OK", si avvia l'aggiornamento. L'aggiornamento sarà completato in alcuni secondi e l'apparecchio ricevente si riavvia automaticamente.

Una volta effettuato l'aggiornamento confermare la data del nuovo firmware premendo: Menu Tools - Information.

**Nota!: Se l'aggiornamento non parte, utilizzare il dispositivo di memoria USB in formato FAT32.**

#### **Auto Standby (passaggio automatico nel regime di standby)**

Impostare il tempo dopo il quale l'apparecchio ricevente passa nel regime di standby. (1 ora, 2 ore, 3 ore, 4 ore oppure 5 ore). Nell'impostazione iniziale è inserito il dato 3 ore.

#### **YOUTUBE - Network:**

#### **Network setting (Impostazione di connessioni rete)**

\* Scelta di rete: il dispositivo supporta ethernet e wifi. Supporto alla connessione tramite dongle

di serie chip 7601.

\* Impostazione: se si sceglie la opzione Ethernet con il cavo di rete collegato e su router è attiva la funzione DHCP, poi bisogna qui scegliere DHCP - Acceso, dopo di che scegliere "Applicare". Vi sarà assegnato un indirizzo IP da router. Se si sceglie Wifi, avete in USB collegato Wifi dongle EVOLVEO, andare nelle Impostazioni, scegliere rete Wifi, inserire la vostra password alla rete wifi, Wifi router vi assegna un indirizzo IP.

**Network Application (Applicazioni di rete) : Funzione Youtube** – Youtube sarà lavorare correttamente dopo la scelta del collegamento di rete e lettura dell'indirizzo IP.

#### **Non mi si carica la funzione Youtube - viene visualizzato informazione - Network Error**

Con l'uso di Youtube tramite WiFi dongle è necessario dopo ogni accensione del dispositivo attendere alcuni secondi nella impostazione di rete finché non viene visualizzata informazione: WiFi - AP collegato, (a presupposto che avete già scelto la modalità di connessione di rete e la password inserita della rete WiFi) dopo di che Vi sarà assegnato indirizzo IP da WiFi router e sarà possibile utilizzare Youtube.

Se avete la connessione tramite ethernet è opportuno prima dell'uso della rete controllare nelle impostazioni di rete se avete un indirizzo IP assegnato da router. Successivamente proseguire in Youtube.

Se neanche fatto ciò Youtube non parte è necessario aggiornare il firmware sulla versione più recente. Nelle "impostazioni" del dispositivo nella posta centrale troverete la voce "Aggiornamento USB" dove si inserisce update del file - firmware e si clicca su "Start", prima caricare su USB Flash disk nella radice il file di firmware che troverete su:

#### ftp://ftp.evolveo.com/dvb-t2/set-top-box/omega-ll-DT-3065-T2-HEVC/firmware/

Youtube può anche richiedere la chiave API più recente, che troverete nella stessa cartella firmware, è il file: youtube\_key.key, che caricare sulla radice di USB Flash disk esso poi si carica direttamente in: Menù - Rete - Applicazioni di rete - Youtube - Impostazioni - Update API Key - Press OK, scegliere la chiave e Start. La chiave viene caricata, collegare rete e Youtube funzionerà.

L'applicazione Youtube è prodotto di terza parte, il produttore del dispositivo non risponde della funzionalità di Youtube.

Alcuni video possono essere soggetti alla licenza o contenere formato incompatibile per la riproduzione e non è possibile a riprodurli

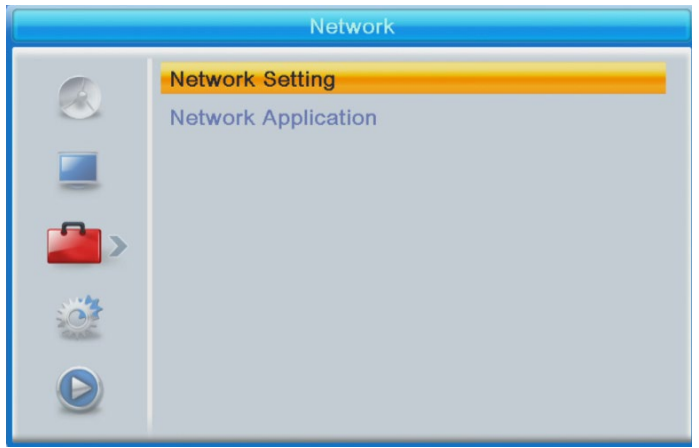

#### **SYSTEM SETUP (IMPOSTAZIONE DEL SISTEMA)**

**Language (impostazione della lingua):** Scegliere la lingua del menu, del primo e del secondo audio, dei sottotitoli e del teletext.

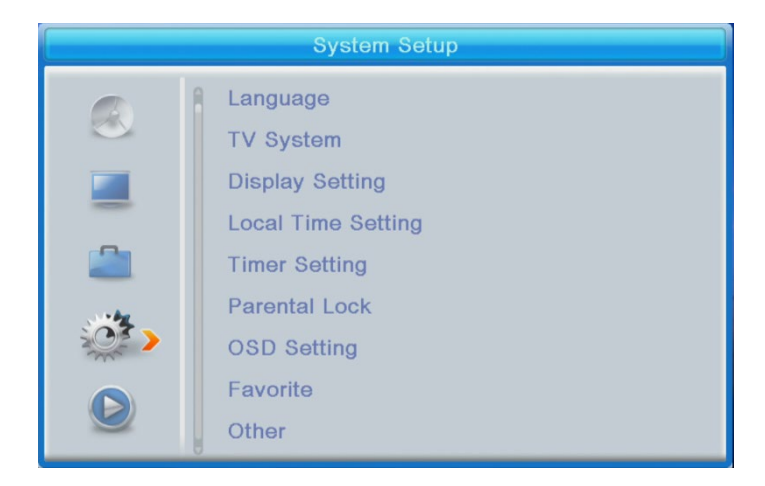

#### **Sistema TV**

Video Resolution (risoluzione video): Questo menu offre molte possibilità.

Se si usa la connessione tramite l'uscita HDMI, l'impostazione di base è 1080i@25.

Se si usa la connessione tramite l'uscita SCART, l'impostazione di base è 576i.

Aspect Mode (proporzione dei lati immagini): Possibilità proposte: Auto,4:3PS, 4:3LB oppure 16:9. Nell'impostazione iniziale è inserito Auto.

Uscita del suono digitale: Possibilità proposte: Uscite BS Out/LPCM Out Impostazione iniziale è

#### LPCM Out.

**Display settings (impostazione dello schermo):** Luminosità (impostazione iniziale è 50), contrasto (impostazione iniziale è 50), pienezza (impostazione iniziale è 50), tonalità del colore (impostazione iniziale è 50) e definizione (impostazione iniziale è 50).

#### **Local Time Setting (impostazione dell'ora locale):**

• Regione (paese): Scegliere il paese.

GMT Usage (utilizzo del fuso orario di riferimento della Terra): Se si vuole utilizzare GMT e l'impostazione automatica del tempo, selezionare "By Region". Se si vuole impostare il fuso orario manualmente, selezionare "User Define", e se si vuole impostare manualmente la data e l'ora, selezionare l'opzione "Off". Nell'impostazione iniziale è inserita l'opzione " By Region".

• GMT Offset (sostituzione della scelta GMT): Impostare il fuso orario (solamente qualora "GMT Usage" sia impostato su "User Define"). Data: Impostare la data (solamente qualora "GMT Usage" sia impostato su "Off"). Data: Impostare il tempo (solamente qualora "GMT Usage" è impostato su "Off").

#### **Timer Setting (impostazione del timer)**

Timer Mode (regime timer): Impostare la frequenza: Once (una volta sola), Daily (giornalmente), Weekly (settimanalmente), Monthly (mensilmente) oppure Off (spento). Timer Service (servizio del timer): Con l'impostazione nel regime PVR l'apparecchio ricevente si commuta in data e all'ora impostate sul canale impostato e comincia a registrare il programma.

Con l'impostazione nel regime Canale l'apparecchio ricevente passa in data e all'ora impostate al canale impostato.

Canale all'avvio: Impostare il canale.

Data di avvio: Impostare la data.

On Time (all'ora impostata): Impostare l'ora iniziale. Durata: Impostare il tempo per il quale il programma viene letto o registrato.

#### **Nota: Il timer può essere impostato anche nel menu EPG (si veda la parte EPG).**

#### **Parental lock (blocco di sicurezza bambini) (Alcune versioni di firmware non supportano questa funzione).**

Menu Lock (blocco menu): Se attivata, l'accesso all'amministrazione dei canali e al menu di ricerca sono protetti dalla password. Nell'impostazione iniziale è inserito "Off" (spento).

Rating Lock (blocco rating): Impostare l'età.

New Password (password nuova): Inserire la password nuova

Confirm Password (conferma password): Confermare la password nuova.

#### **Nota: La password impostata dalla fabbrica: 0000**

#### **OSD Setting (impostazione OSD)**

OSD Timeout (ritardo OSD): Scegliere la durata di visualizzazione della riga informazioni sullo schermo da 1 a 10 secondi.

Nell'impostazione iniziale è inserito **5**.

OSD Transparency (trasparenza di OSD): Impostare la trasparenza OSD a "Off" (spento), oppure al valore dal 10 % al 40 %. Nell'impostazione iniziale è inserito "Off".

#### **Favorite (Preferiti)**

Premere OK nel gruppo preferiti. Adesso può essere cambiato il nome della lista dei Programmi Preferiti.

#### **Altro**

Antenna Power (Alimentazione antenna): Se si ha l'antenna attiva senza l'adattatore di rete, impostare a "ON". Se si ha l'antenna passiva, o l'antenna attiva con l'adattatore di rete, impostare a "OFF". Nell'impostazione iniziale è inserito "OFF" (spento).

Channel Play Type (tipo lettura canali): Nell'impostazione iniziale è inserito "All" (tutti).

Beeper (Cicalino): Nell'impostazione iniziale è inserito "Off" (spento).

AD Service (servizio AD): Nell'impostazione iniziale è inserito "Off" (spento).

Use AD as default (utilizzare il servizio AD come standard): Questa opzione risulta attiva se acceso AD Service.

AD Volume Offset (regolazione volume AD): Questa opzione risulta attiva se acceso AD Service.

After Power Stop (dopo il buco di tensione): Permette di impostare come si comporterà l'apparecchio ricevente successivamente al buco di tensione imprevisto. Nell'impostazione iniziale è Restart to Last Channel (riavviare l'ultimo programma).

#### **MEDIA PLAYER PVR (LETTORE MULTIMEDIALE PVR)**

#### **PVR Video Music Image**

Commutare: Premendo il tasto 1 sul telecomando si procede alla commutazione tra le posizioni

PVR: PVR, Music (musica), Image (immagini) e Video.

Sort (selezionare): Premendo il tasto 2 sul telecomando possono essere riordinati i programmi secondo il nome, tempo, grandezza o preferenza. La funzione di riordinamento si attiva nelle cartelle Music, Image e Video.

Repeat/Setup (Impostazione del ripetitore): Premendo il tasto 3 sul telecomando s'impostano i regimi di lettura delle immagini, della musica e dei video.

MultiView (divisione dello schermo): Premendo il tasto 4 sul telecomando sullo schermo televisivo si visualizzano più immagini in una volta sola. Questa funzione si attiva nella cartella Image.

Play List (lista dei programmi letti): Premere sul telecomando il tasto rosso. L'immagine e il video si mettono nella lista (Play list). Questa funzione si attiva nelle cartelle Image e Music.

FAV (preferiti): Per impostare i file mediali preferiti premer il tasto OK. Questa funzione si attiva nelle cartelle Image e Music.

FAV All (Preferiti tutti): Si visualizza la lista di tutti i media preferiti. Questa funzione si attiva nelle cartelle Image e Music.

Edit (editing): Premendo il tasto blu può essere cambiato il nome del medium.

#### **PVR (videoregistratore personale)**

\*Rename (rinominare) Premendo il tasto rosso può essere cambiato il nome dei canali PVR.

\*Lock (Blocco): Premendo il tasto giallo si bloccano i rispettivi canali PVR.

\* Delete (Cancellare): Premendo il tasto verde cancellare i canali PVR.

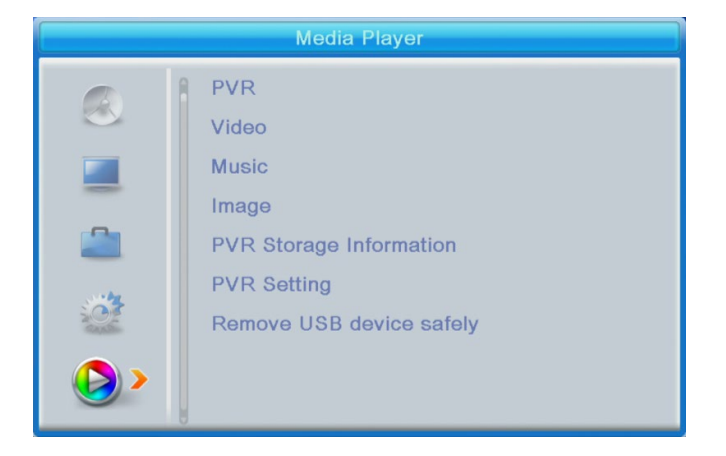

**Nota: Seguendo il video con sottotitoli dal dispositivo di memoria interfacciato tramite la porta USB può essere impostato il colore e la grandezza dei sottotitoli, e il colore e il posizionamento del sottofondo. Premendo il tasto verde sul telecomando si visualizza l'impostazione dei sottotitoli.**

#### **PVR Storage Information (informazione sul dispositivo di memoria per PVR)**

Visualizzazione delle informazioni sul dispositivo di memoria collegato tramite la porta USB.

#### **PVR Setting (impostazione PVR)**

- Timeshift (fuso orario): Nell'impostazione iniziale è inserito "OFF" (spento).
- Jump (saltare): Si può scegliere tra: 30 s/1 min/5 min/10 min/15 min/30 min.

Nell'impostazione iniziale sono inserite 30 secondi.

• Timeshift to Record (TimeShift per registrare): Se la funzione si attiva (ON) il video può essere registrato con fuso orario.

Nell'impostazione iniziale è inserito "ON" e funziona solo se è impostata l'opzione "ON" anche per la funzione Timeshift (fuso orario):

**Remove USB device safely (sconnettere il dispositivo USB in modo sicuro)** Per disconnettere in modo sicuro il dispositivo USB evidenziare il rispettivo dispositivo e premere il tasto OK.

#### **TIMESHIFT (Fuso orario)**

La funzione del fuso orario permette fermare e far tornare indietro i programmi televisivi grazie al dispositivo di memoria connesso tramite la porta USB.

- 1. Assicurarsi che il dispositivo di memoria sia connesso tramite la porta USB.
- 2. Impostare PVR e la funzione Timeshift metterla in regime "ON".
- 3. Premendo il tasto PAUSE sul telecomando si ferma il programma.
- 4. Gestire la lettura mediante i tasti sul telecomando:
- Premendo la freccia sinistra o destra si imposta l'inizio della lettura, per confermare premere il tasto "OK".
- Sospendere la lettura premendo il pulsante "PAUSE".
- Premendo i tasti "REV" (scorrimento indietro) e "FWD" (scorrimento avanti) si regola la lettura.
- Premendo il tasto "STOP" si ferma il fuso orario e si continua a seguire il programma.

Note:

- Si consiglia di utilizzare lo standard USB 2.0. Le chiavette USB di parametri ridotti potrebbero non essere compatibili con il dispositivo.
- Le chiavette USB di grande capacità potrebbero richiedere la fonte esterna di alimentazione.

#### **RECORDING (Registrazione)**

1. Assicurarsi che il dispositivo di memoria sia connesso tramite la porta USB.

2. Seguendo il programma la registrazione si avvia premendo il tasto "REC" sul telecomando (se si vuole modificare l'impostazione iniziale del tempo di registrazione, premere due volte il tasto  $n$ REC").

3. Premendo il tasto "STOP" sul telecomando si ferma la registrazione. Aprire la finestra di conferma.

Premendo il tasto [OK] si ferma la registrazione, premendo il tasto [NO] la registrazione prosegue.4. Le registrazioni sono salvate sulla chiavetta USB e sono accessibili tramite il Media Player (lettore multimediale). PVR.

#### **Nota: La registrazione può essere programmata tramite le funzioni Timer oppure EPG.**

#### **EPG (Electronic Program Guide) (Guida elettronica ai programmi)**

- 1. Premendo il tasto EPG sul telecomando si entra nel menu della Guida elettronica ai programmi.
- 2. Per scorrere nel menu utilizzare i tasti con frecce sul telecomando.
- 3. Premendo il tasto TIMER visualizzare il piano PVR.

#### **SOLUZIONE DEI PROBLEMI**

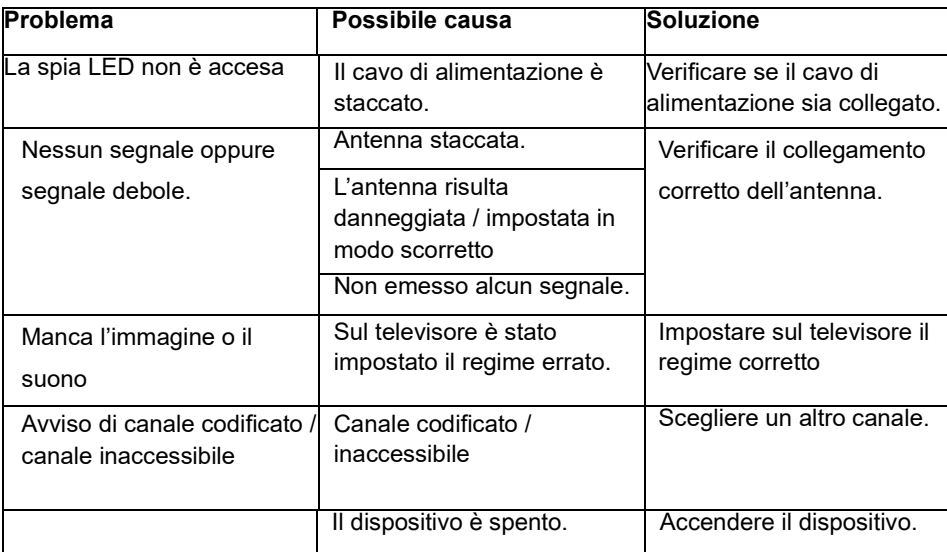

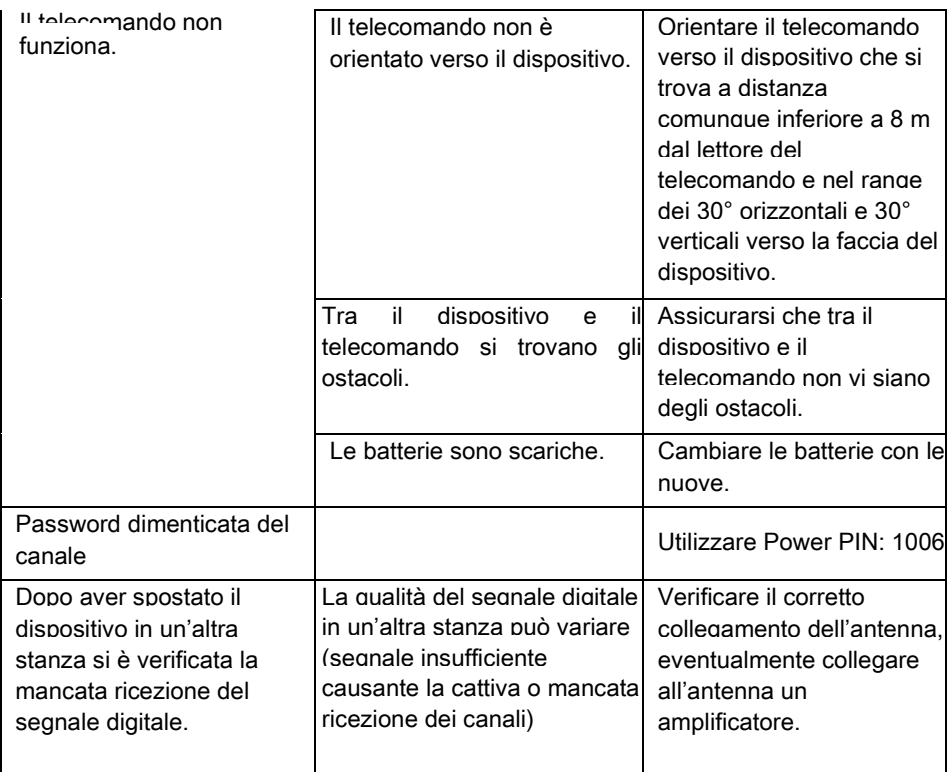

#### **Serve un aiuto anche dopo la lettura del presente manuale?**

Prima di tutto leggere "Domande frequenti" sull'indirizzo [www.evolveo.com](http://www.evolveo.com/) o contattare l'assistenza tecnica della società EVOLVEO.

#### **La garanzia NON VIENE RICONOSCIUTA nei seguenti casi:**

- l'uso dell'apparecchio per altri fini diversi da quelli ai quali è stato progettato,
- l'installazione di altro firmware diverso da quello che è stato installato nel dispositivo dal produttore o di quello che è a disposizione per essere scaricato su [ftp://ftp.evolveo.com](ftp://ftp.evolveo.com/)
- i danni meccanici causati dall'uso improprio;
- i danni causati da calamità naturali quali incendio, acqua, elettricità statica, sovratensione ecc.
- i danni causati dalle riparazioni eseguite da persone non qualificate,
- il danno al sigillo di garanzia o il numero illeggibile del dispositivo.

Liquidazione: Il simbolo del container barrato sul prodotto, nella documentazione allegata o sugli imballi significa che negli Stati Membri dell'Unione Europea tutti i dispositivi elettrici e elettronici, le batterie e gli accumulatori alla fine della loro vita utile devono essere smaltiti separatamente. Non buttare questi prodotti nei rifiuti urbani.

## OC  $\epsilon$  dichiarazione di conformità

Con la presente la società ABACUS Electric, s.r.o. dichiara che il prodotto EVOLVEO Omega II rispetta i requisiti della normativa e delle leggi rilevanti per il tipo dell'apparecchio in questione.

L'intera versione della Dichiarazione di conformità è a disposizione su ftp://ftp.evolveo.com/ce Importatore / Dovozca / Importer / Importőr Abacus Electric, s.r.o. Planá 2, 370 01, Repubblica Ceca

Produttore / Výrobca / Manufacturer / Gyártó Naxya Limited No.5, 17/F, Strand 50, 50 Bonham Strand, Sheung Wan, Hong Kong Prodotto in Cina

Copyright © Abacus Electric, s.r.o. [www.evolveo.com](http://www.evolveo.com/)  [www.facebook.com/EvolveoCZ](http://www.facebook.com/EvolveoCZ)

Tutti i diritti sono riservati. L'aspetto e la specifica tecnica del prodotto possono variare senza preavviso.